# **D-Opto Dissolved Oxygen Sensor**

## **Operation Manual**

(Software Version 1.0)

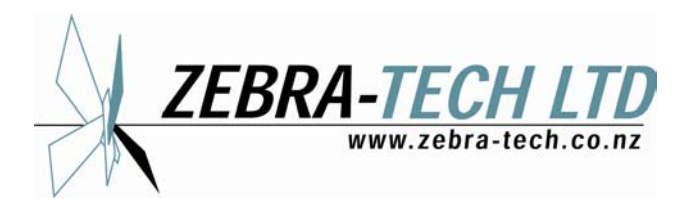

### **Table of contents**

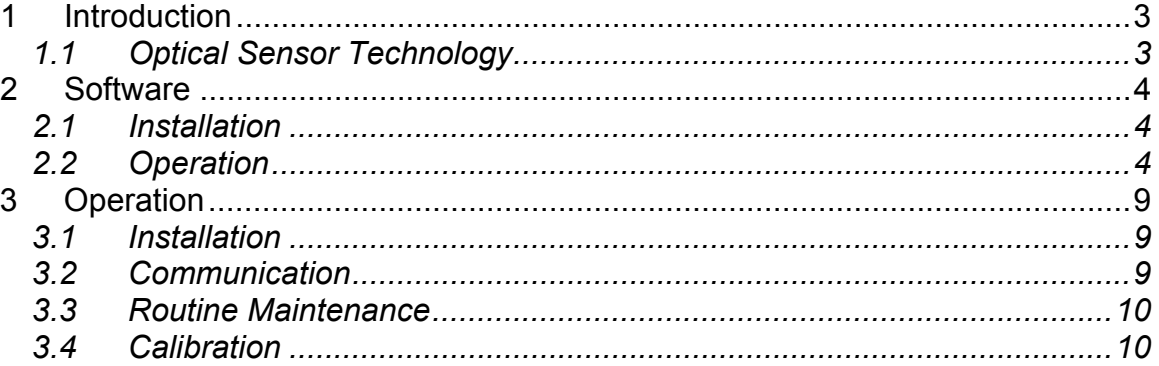

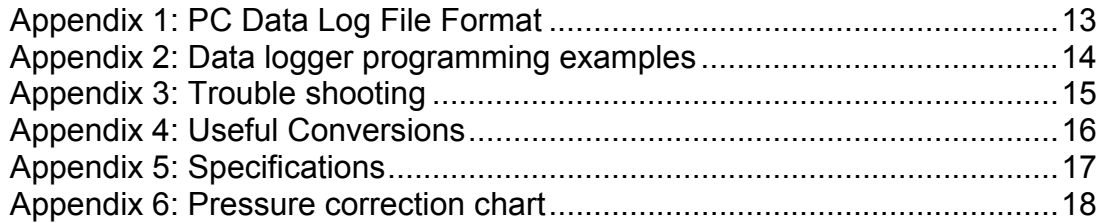

### <span id="page-2-0"></span>**1 Introduction**

The D-Opto is designed to measure dissolved oxygen concentrations in liquids; it uses field-proven solid-state optical sensing technology that is highly stable over long periods of time, even in harsh conditions. The D-Opto has extremely low power requirements, and outputs the data in SDI-12 format making it ideal for incorporation into remote environmental monitoring installations.

### *1.1 Optical Sensor Technology*

Unlike conventional dissolved oxygen sensors, the D-Opto sensing element utilises fluorescence to measure dissolved oxygen. The basic principle involves subjecting a fluorescing compound (ruthenium) to a fixed wavelength of light. When the light source is removed, the compound emits a fluorescence, the intensity of which is dependent on the oxygen levels present in the surrounding water. An extremely stable electronic circuit has been designed to firstly excite the ruthenium, and then measure the intensity of the resulting fluorescence. Therefore using this circuitry, the D-Opto should provide accurate dissolved oxygen measurements over long periods of time (many months) without recalibration.

Unlike conventional polarographic dissolved oxygen sensors, the optical method does not consume oxygen. Consequently the measurement of dissolved oxygen by the D-Opto is unaffected by water movement. Similarly the D-Opto does not utilise a membrane or any other consumables, thus minimising the servicing requirements.

### <span id="page-3-0"></span>**2 Software**

The D-Opto is supplied with the custom designed Windows based communication software program "D-OptoCom". This program:

- Enables the user to communicate with the D-Opto via a computer;
- Is used to configure and calibrate the D-Opto;
- Has a data logging function that enables data collected by the D-Opto to be logged directly to the computer.

### *2.1 Installation*

The D-Opto is supplied with a software CD that contains the file "Install.exe". Double clicking the file from Windows Explorer will initiate installation onto the PC. The latest software can be downloaded from the Zebra-Tech web site ([www.zebra-tech.co.nz\)](http://www.zebra-tech.co.nz/). There are no restrictions or limitations on the distribution and installation of the D-OptoCom software.

During installation, the user can select the working path and directory, however it is recommended that the default is used ("c:\program files\d-opto"). During installation no files are added or modified on the PC, except in the chosen installation directory. Restarting the computer after installation is not necessary.

### *2.2 Operation*

When communicating with the D-Opto using a PC, the SDI-12 communication cable should be disconnected between the data logger and D-Opto, and reconnected following disconnection from the PC. This avoids communication errors.

When D-OptoCom is started, a port selection window opens (Figure 1).

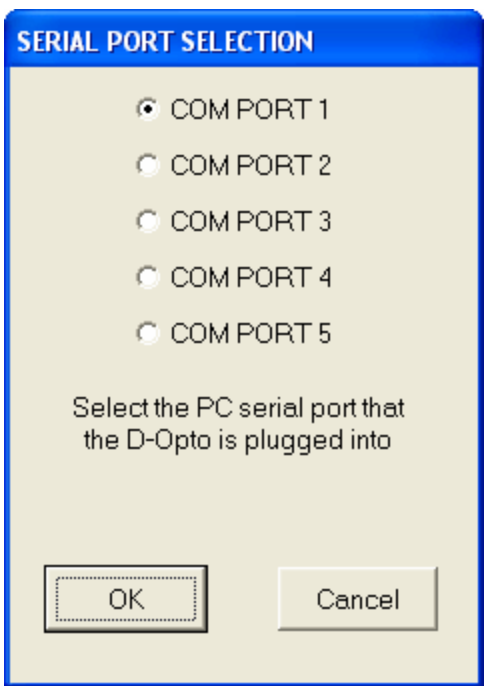

**Figure 1:** D-OptoCom serial port selection window.

With most computers the D-Opto will be connected to com port number 1. However, if the D-Opto is connected to the computer's USB port via a USB to serial converter, the port number will probably be either com port 4 or 5.

Once the correct port has been selected, and the 'OK' button pressed, the computer will start communicating with the D-Opto probe. This may take up to 5 seconds, and when communication has begun the D-OptoCom main window will open (Figure 2).

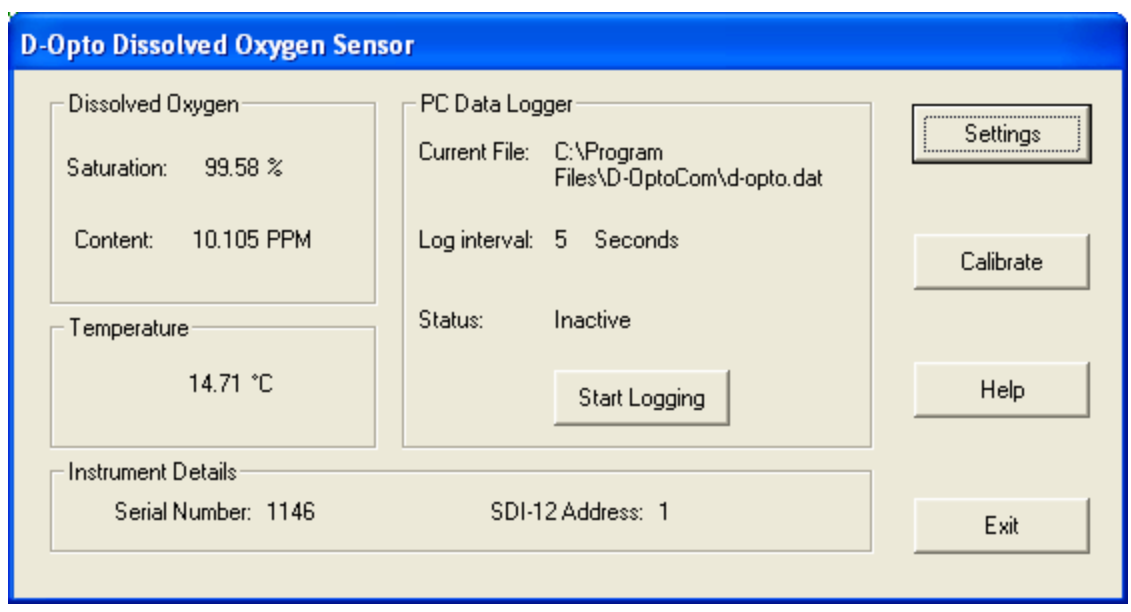

**Figure 2:** D-OptoCom main window

The main window displays current dissolved oxygen (% saturation and PPM) and temperature (°C) data, and is updated approximately every 2 seconds.

The serial number displayed is factory set and is unique to each D-Opto. It corresponds to the number displayed on the outside of the D-Opto housing.

The SDI-12 address refers to the communication address assigned to the D-Opto. The address can be changed by the user, in the "Settings" window (see below).

The PC data logger section enables data from the D-Opto to be saved directly to the PC. The file that data is currently being saved to, and the log interval can both be changed by the user in the "Settings" window (see below). The status indicates if the PC is logging, or idle. The data file is ASCII (the format is provided in Appendix 1) which can be opened with most text editors, or imported into Excel.

When using the PC Data Logger function, the D-Opto window should be kept as the active window. When the D-Opto is running as a background application, intermittent communication can occur with some computers, which results in an inconsistent data record.

When the "Settings" button on the main window is pressed, the D-Opto Settings window opens (Figure 3). This window enables the user to change the:

- file that the PC logs the data to;
- PC data log interval;

• SDI-12 address; the address options are 0 through 9, or A through to Z. When changing the PC log interval or SDI-12 address, the update button **MUST** be pressed to transfer the change to the D-Opto.

The "Calibration" button opens the D-Opto Calibration window (Figure 4). All calibration values are calculated and stored internally by the D-Opto. The "Restore Defaults" button causes the D-Opto to resort back to the original factory calibrations. A full description of the calibration procedure is outlined in the operation section.

The "Altitude Correction" button opens up the Pressure Correction Calculator which provides a tool for pressure correcting the dissolved oxygen saturation content of fully aerated water (Figure 5). It will accept either altitude (m) or barometric pressure (mBar).

By pressing the "Restore defaults" button, the original factory calibration values are reinstated by the D-Opto.

The "Help" button opens the D-Opto manual. The software version is displayed on the front page of the manual.

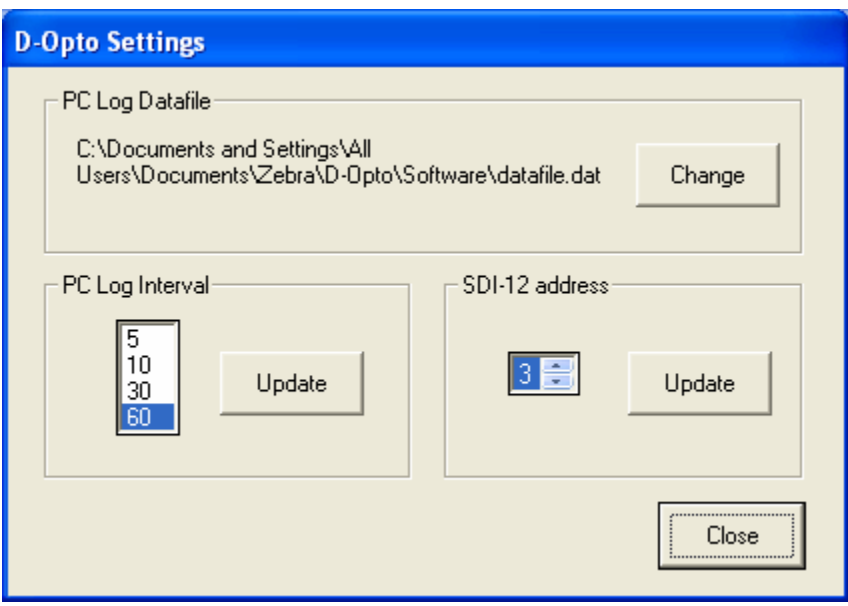

**Figure 3**: D-Opto Settings window

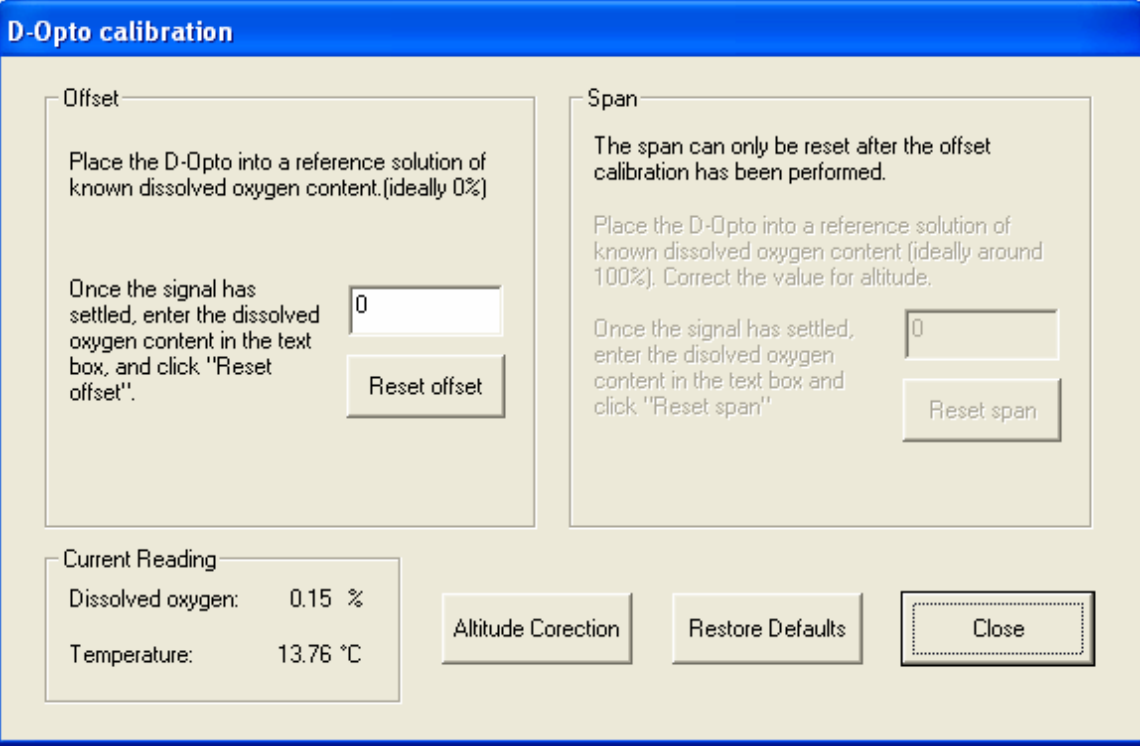

**Figure 4:** D-Opto Calibration window.

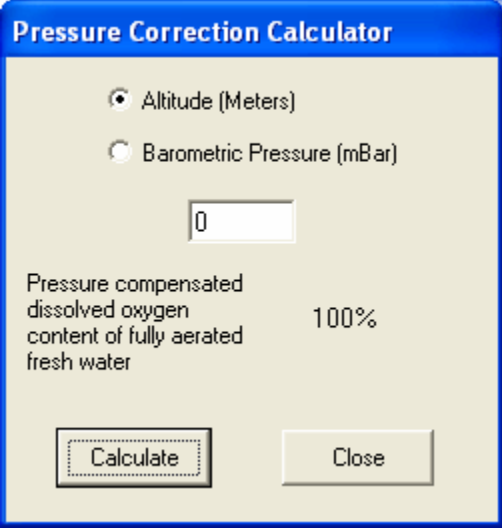

**Figure 5:** Pressure Correction Calculator

### <span id="page-8-0"></span>**3 Operation**

#### *3.1 Installation*

The D-Opto can be mounted in any orientation; however it is recommended that the optical window faces away from direct sunlight.

The body can be clamped in position; however avoid using excessive force. The cable should be secured along a solid structure to prevent it trailing in the water.

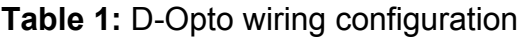

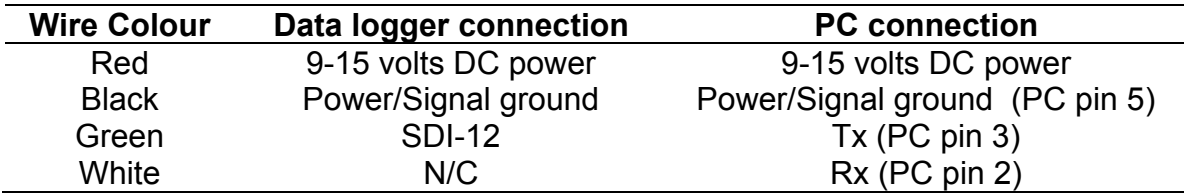

### *3.2 Communication*

SDI-12 (Serial-Digital Interface Standard) is a single wire communication protocol which was developed principally for use in low power micro-processor based sensors, such as those typically used in environmental monitoring. The protocol is widely used, and most data loggers have SDI-12 communication capability.

The SDI-12 protocol provides a simple yet reliable means of transferring data between the data logger and the instrument. Multiple instruments can share a single communication cable though the use of addressing, whereby each sensor is given a unique address, and only responds when its address is associated with a command, therefore ignoring all other commands.

The D-Opto SDI-12 address is set in the settings window in D-OptoCom software (see page 7).

. There are two commands that can be used to request that the D-Opto take a measurement; these are "M!" and "M1!" (see Appendix 2 for examples of how to program a Campbell data logger to interface with the D-Opto).

The M! Command is used where a single measurement is required. When the D-Opto receives the M! Command, the optical circuitry in the D-Opto is powered up and after a stabilisation period of 5 seconds, a measurement is made and the values returned to the data logger; the optical circuitry is then powered down.

<span id="page-9-0"></span>The M1! Command is used where a continuous burst measurement is required. When the D-Opto receives the M1! Command, the optical circuitry is powered up. After 5 seconds a measurement is made and the values are returned to the data logger. The optical circuitry remains powered up. Another M1! Command can be issued by the data logger and will be responded to immediately by the D-Opto without a 5 second delay. The maximum sampling rate is approximately one measurement per second. The optical circuitry remains powered up until no relevant commands are received for 6 seconds.

Three data values are returned by the D-Opto, in the following order;

- 1. Temperature (°C)
- 2. Dissolved oxygen (% Saturation)
- 3. Dissolved oxygen (ppm)

### *3.3 Routine Maintenance*

As with all instruments, it is good operating practice to make regular checks on the quality of data being generated by the D-Opto. This can be carried out on site, using one of the following two methods:

- 1. Place a recently calibrated transportable dissolved oxygen sensor next to the D-Opto and compare the measurements. It is important to allow a sufficient period of time for temperature equilibration to occur.
- 2. Place the D-Opto in a solution of known dissolved oxygen content. The Zebra-Tech DO Cal-Kit provides a convenient method of generating such reference solutions. If a DO Cal-Kit is not available, a solution of 0% dissolved oxygen saturation can be created by adding a few teaspoons of sodium sulfite to 1 litre of distilled or fresh tap water.

The D-Opto can tolerate some biofouling, however where possible steps should be taken to minimise this; for example covering the D-Opto can reduce the amount of bio-growth by restricting available light. . The copper biofouling control ring should reduce bio-growth in the area around the optical window; this ring is sacrificial and may require replacement on an occasional basis. Always use the nylon bolts supplied with the replacement ring to attach the ring to the D-Opto, and avoid over tightening.

### *3.4 Calibration*

Under normal operating conditions, the D-Opto should only require infrequent calibration. The main reason to calibrate is to compensate for the gradual deterioration in the fluorescent properties of the optical window which occurs as a result of exposure to the excitation wave length during the measurement cycle.

This deterioration is however, very slow; typically a small but just noticeable offset change will occur after the equivalent of 500 hours of continuous excitation of the optical window. Under normal operating conditions, the D-Opto is used to make single measurements with a time interval of many minutes. Excitation of the optical window lasts for around 5 seconds per measurement. Therefore, as an example, if a measurement was made once every 5 minutes, the D-Opto would require recalibration after 3 years of operation.

However, it is important to note that when the D-Opto is communicating with a PC, the optical window is being continuously excited. This should be considered when using the PC Data Logger function of the D-OptoCom software.

Calibration of the D-Opto is a simple operation that can be carried out in the field. Due to the measurement principle of the D-Opto, performing air calibrations are not advisable. The Zebra-Tech Do-Cal Kit greatly simplifies the field calibration of the D-Opto.

The offset and gain of the D-Opto are calibrated individually. Normally only the offset will need to be calibrated as the gain is even more stable than the offset over time. The gain can only be calibrated AFTER the offset has been calibrated (the software prevents this being calibrated prior to the offset).

• Offset Calibration

A reference solution of 0% dissolved oxygen is required for the offset calibration. This can be created by mixing a couple of teaspoons of sodium sulfite into 1 litre of distilled or fresh tap water.

Procedure:

- 1) Place the D-Opto in the reference solution and allow equilibrating for at least 30 minutes.
- 2) Power up the D-Opto, and start D-OptoCom. Once the measurements have stabilised, press the "Calibrate" button in the main window.
- 3) Enter 0 (zero) in the offset calibration edit box and press the "Reset offset" button.
- 4) The D-Opto performs a calibration routine followed by a self check; this can take up to 30 seconds. Do not remove the D-Opto from the reference solution during this period. The operator will be notified when the process is complete.
- Gain Calibration

A solution of known dissolved oxygen content, other than 0%, should be used for the gain calibration. The most practical method is to create a fully aerated solution. This can be done by bubbling air through a container of distilled or fresh tap water, stirring frequently. After around 30 minutes, the water can be assumed to be fully saturated.

The actual dissolved oxygen saturation can be calculated by correcting for altitude, or preferably, the local barometric pressure if that is known. The "Correction Calculator" can be used to calculate the corrected dissolved oxygen content of the fully aerated reference solution (see page 6). As an example, if the D-Opto is installed at a field site at 435 meters above sea level, and a fully aerated reference solution is prepared on site, the actual dissolved oxygen percent saturation is calculated at 95%.

Procedure:

- 1) Place the D-Opto is placed in the reference solution, and allow it to equilibrate for at least 30 minutes.
- 2) Power up the D-Opto and start D-OptoCom. Once the measurements have stabilised, press the "Calibrate" button in the main windo to open the Calibration window.
- 3) Enter the pressure corrected dissolved oxygen percent saturation of the reference solution in the gain calibration edit box and press the "Reset gain" button.
- 4) The D-Opto performs a calibration routine followed by a self check; this can take up to 30 seconds. Do not remove the D-Opto from the reference solution during this period. The operator will be notified when the process is complete.

### <span id="page-12-0"></span>**Appendix 1: PC Data Log File Format**

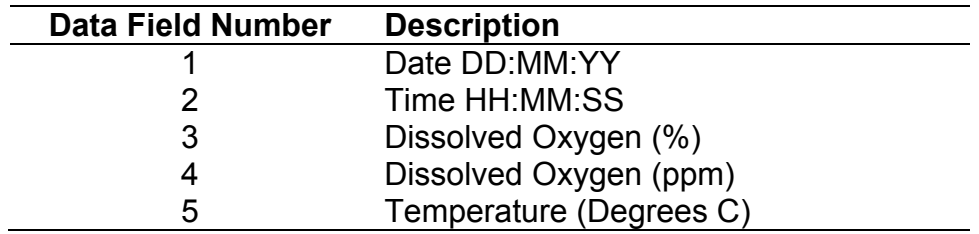

### <span id="page-13-0"></span>**Appendix 2: Data logger programming examples**

An example of the M! Instruction as used to program a Campbell data logger and a D-Opto with an address of 0;

- 1: SDI-12 Recorder (P105)
- 1: 0 SDI-12 Addresses
- 2: 0 Start Measurement (aM0!)
- 3: 1 Port<br>4: 1 Loc I
- $Loc [D] Opto$  ]
- 5: 1.0 Mult
- 6: 0.0 Offset

An example of the M1! Instruction used by a Campbell data logger for a D-Opto with an address of 0;

- 1: SDI-12 Recorder (P105)
- 1: 0 SDI-12 Address<br>2: 1 Start Measurement
- Start Measurement (aM1!)
- 3: 1 Port
- 4: 1 Loc [ D Opto ]
- 5: 1.0 Mult
- 6: 0.0 Offset

### <span id="page-14-0"></span>**Appendix 3: Trouble shooting**

*The D-Opto is not communicating with either a PC or data logge***r** 

- Check the power supply is within specifications (Appendix 5).
- Check the wiring is correctly hooked up.

### *The D-Opto communicates with a PC using D-OptoCom, but not with the data logger*

- Check the data logger is wired and programmed correctly.
- Check the D-Opto SDI-12 address is the same as has been programmed into the data logger.

### *Dissolved oxygen readings are highly erratic, but temperature readings are stable.*

The D-Opto incorporates a high gain amplification circuit to measure the fluorescence of the optical window. The instrument has been carefully designed to prevent electrical interference impacting on the operation. Under extreme conditions however, noise may become a problem.

- Track down the source of noise; this could be a nearby pump or other motor.
- Check the data logging system is properly earthed.
- If the D-Opto is being bench tested in a small container of water, noise can be caused by a lack of suitable earthing. Place a grounding wire from the water to the D-Opto power ground.
- The D-Opto is supplied with built in noise rejection specific for the country of supply. If the D-Opto is being used in a country other than the country it was supplied to, contact your supplier.

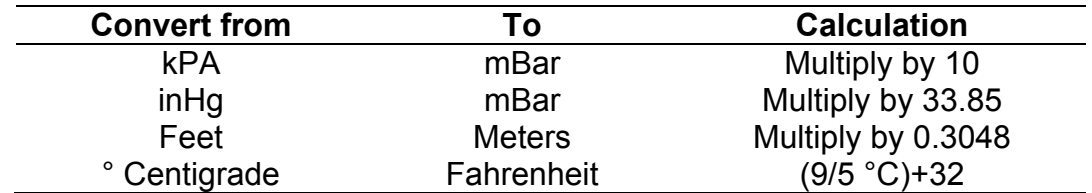

### <span id="page-15-0"></span>**Appendix 4: Useful Conversions**

### <span id="page-16-0"></span>**Appendix 5: Specifications**

*Physical Dimensions*  48mm diameter x 150mm long

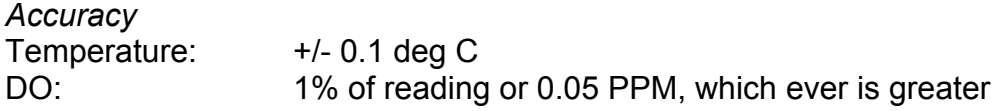

### *Resolution*

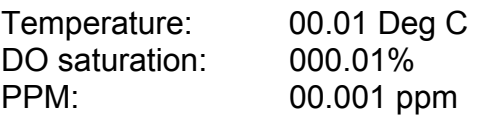

### *Sensor Drift*

< 1% per year (provided measurement interval ≥10 minutes)

*Power supply*  9-15 volts DC.

*Power consumption*  10 mA during measurement, 0.5 mA standby

*Depth rating*  Maximum 30 m water depth

*Cable* 

4 core, 20 AWG, shielded, EPDM jacket

### <span id="page-17-0"></span>**Appendix 6: Pressure correction chart**

Dissolved oxygen % saturation values of air saturated fresh water, corrected for atmospheric pressure.

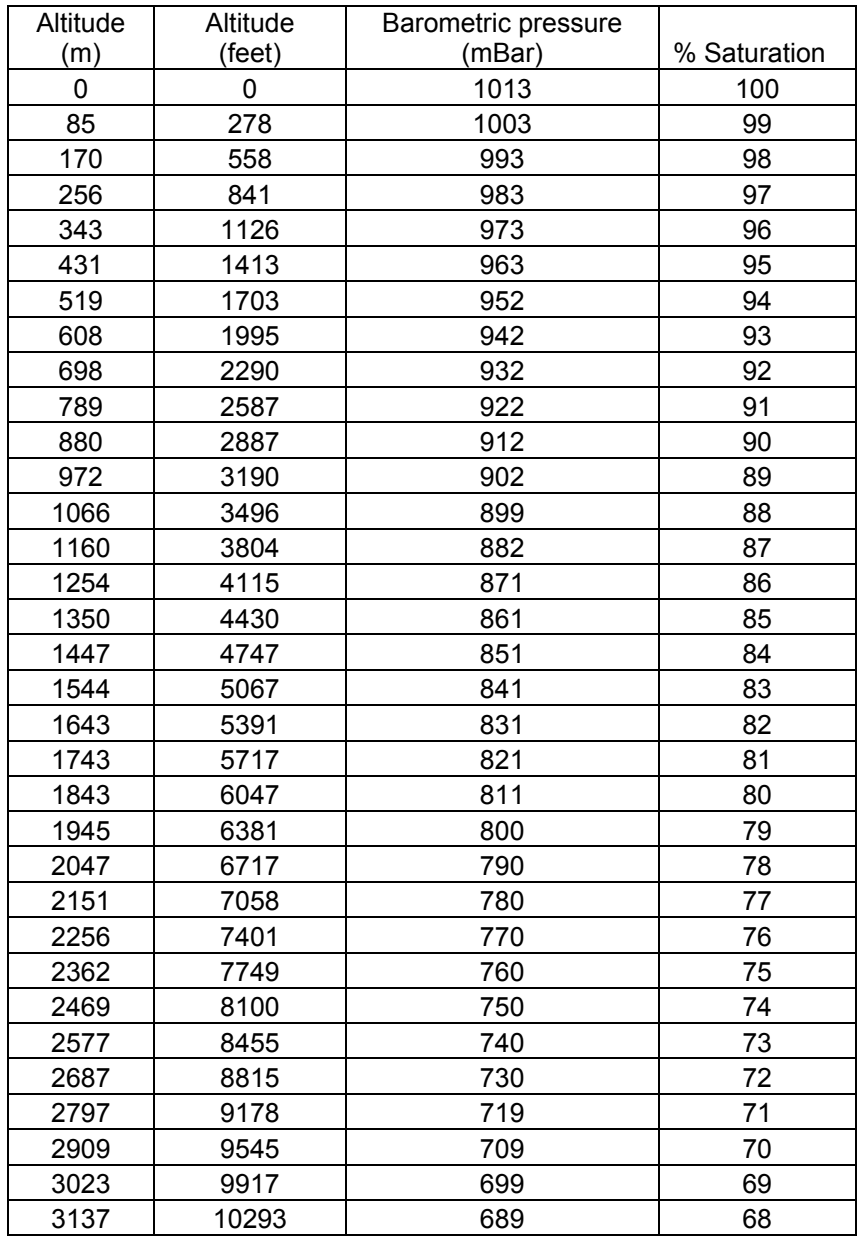

### Zebra-Tech Ltd

### Contact Details

PO Box 1668 Nelson New Zealand

Tel: 03 5451590 Fax: 03 5451790

Email: [enquiry@zebra-tech.co.nz](mailto:enquiry@zebra-tech.co.nz)